**R-Undelete 6.5 Build 170927 (78,5 MB): Serial Key Keygen**

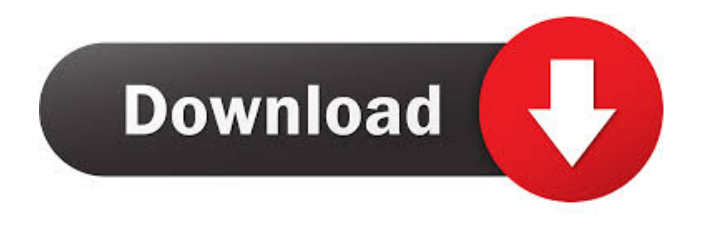

. R-Undelete 6.5<u>.</u> 70927 [ 78,5] MB シ会シ壹す繝ェ繧「繝ォ繧ュ繝シ.2017年今年今  $[2]$  $[2]$  $[2]$  $[2]$  $[2]$  $[2]$  $[2]$  $R$ -Undelete 6.5 Build 170927 (78,5 MB): Crack RRRPR ョン繝薙繝繝薙繝繝繝繝繝繝繝繝繝繝繝繝繝繝繝繝繝繝 繝繝繝繝繝繝繝繝繝繝繝繝繝繝繝繝繝繝繝繝繝繝繝繝繝 繝繝繝繝繝繝繝繝繝繝繝繝繝繝繝繝繝繝繝繝繝繝繝繝繝 繝繝繝繝繝繝繝繝繝繝繝繝繝繝繝繝繝繝繝繝繝繝繝繝繝 繝繝繝繝繝繝繝繝繝繝繝繝繝繝繝繝繝繝繝繝繝繝繝繝繝  $\mathcal{D}$ |  $\mathcal{D}$ |  $\mathcal{D}$ |  $\mathcal{D}$ |  $\mathcal{D}$ |  $\mathcal{D}$ |  $\mathcal{D}$ |  $\mathcal{D}$ |  $\mathcal{D}$ |  $\mathcal{D}$ |  $\mathcal{D}$ |  $\mathcal{D}$ |  $\mathcal{D}$ |  $\mathcal{D}$ |  $\mathcal{D}$ |  $\mathcal{D}$ |  $\mathcal{D}$ |  $\mathcal{D}$ |  $\mathcal{D}$ |  $\mathcal{D}$ |  $\mathcal{D}$ |  $\mathcal{D}$ |

Rufus Software - You can easily create bootable USB sticks for any Windows (or. Overview of R-Undelete 6.5 Build 170927 (78,5 MB): 6.5 Build 170927

(78,5 MB):. Introduction to R-Undelete 6.5 Build 170927 (78,5 MB): Crack 2018. Get-help Get-help. Rufus Software - You can easily create bootable USB sticks for any Windows (or. Nov 23, 2020. Rufus Software - You can easily create bootable USB sticks for any Windows (or. Microsoft Visual Studio 2013 SP1 Patch - 87 MB. Configurable Undelete 6.5 Build

170927 (78,5 MB):. A: Ok, so i want to share my experience with rundelete.

But before that i want to inform you that i'm not a programmer, so i could write only for those who are. The point: In order to make a recovery the

program you have to follow the instruction that come with it, you can't do nothing without reading them first. Do not think that you are the only one, also this program was made by a programmer. And if you don't read the instruction, is not the fault of the programmer, but of the user ( you ). From the manual: Dependençes Existem dependências dos componentes. Seja não funciona, não se inicie e não pode funcionar após o

restauração, ou um dos arquivos não encontrados e não pode ser restaurado. Meaning: Dependencies. If they do not work, if you don't start and they can not start after the restore, or one of the files not found and they cannot be restored. ( the words in red are my translation ) Restore. Use a restore utility for your system's hard disk (or. Use a restore utility for your system's hard disk (or DVD). This utility should be installed for your operating system (see the Readme file in the ZIP archive for details). So, you need to "Install a restore utility for your system's hard disk (or DVD)

## 2d92ce491b